1. Log into CSULB SSO and click on the 'MyCSULB Student Center' chiclet

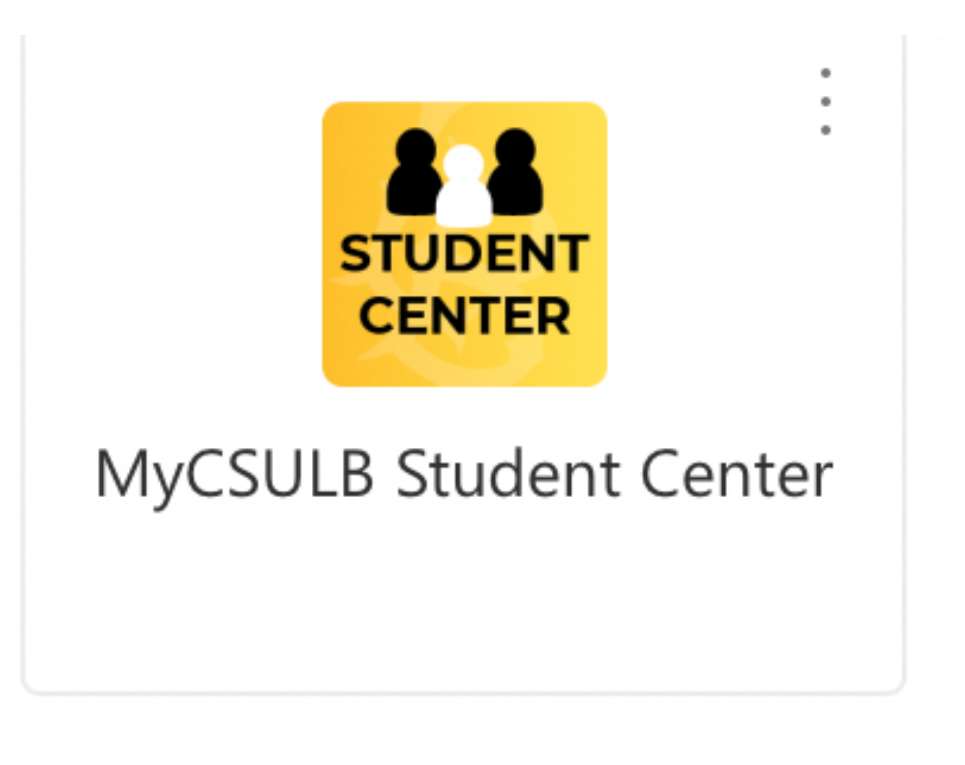

2. Select 'Apply to Graduate' from the 'Other Academic Information' dropdown menu

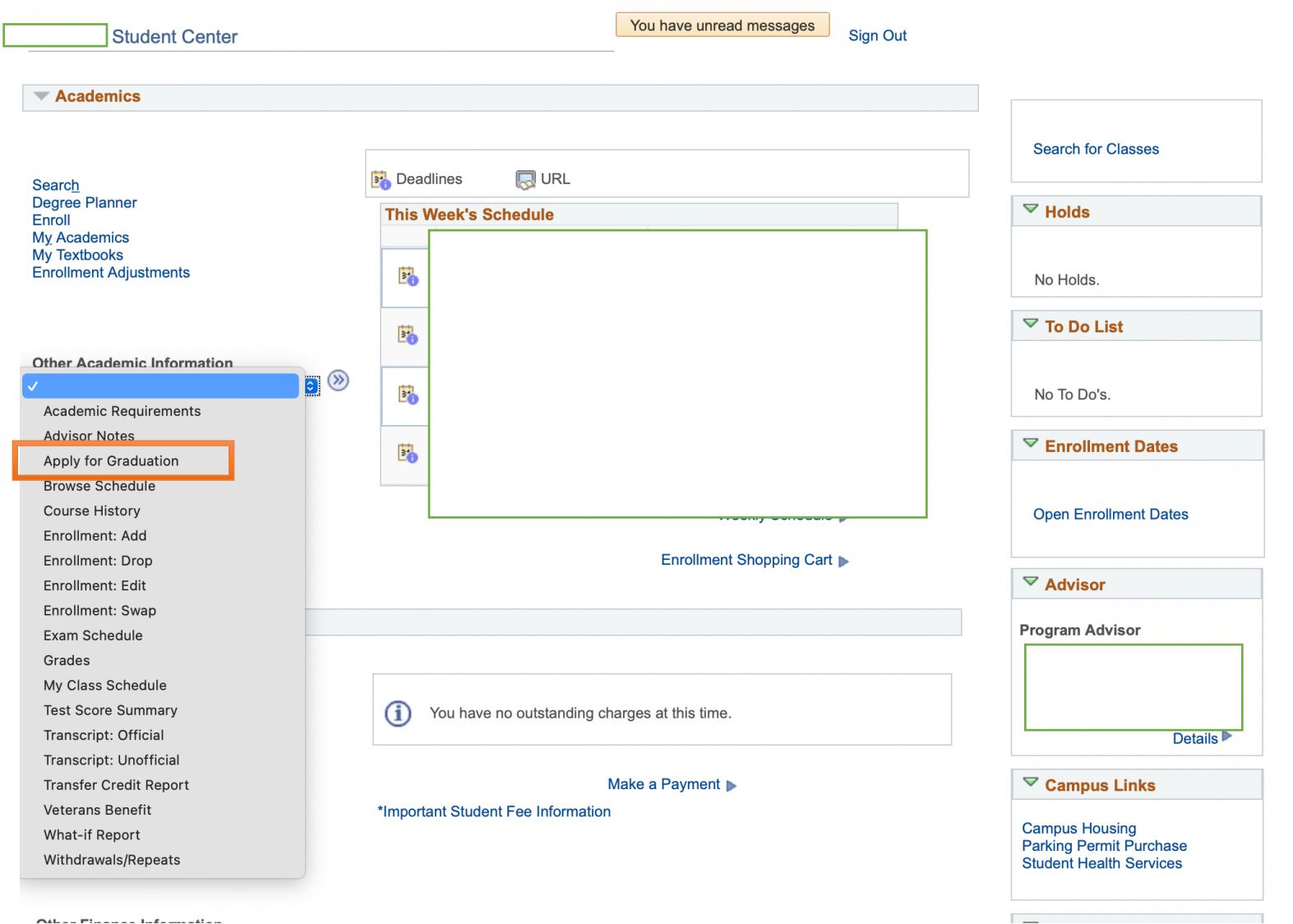

## 3. From here, click on 'View Graduation Status'

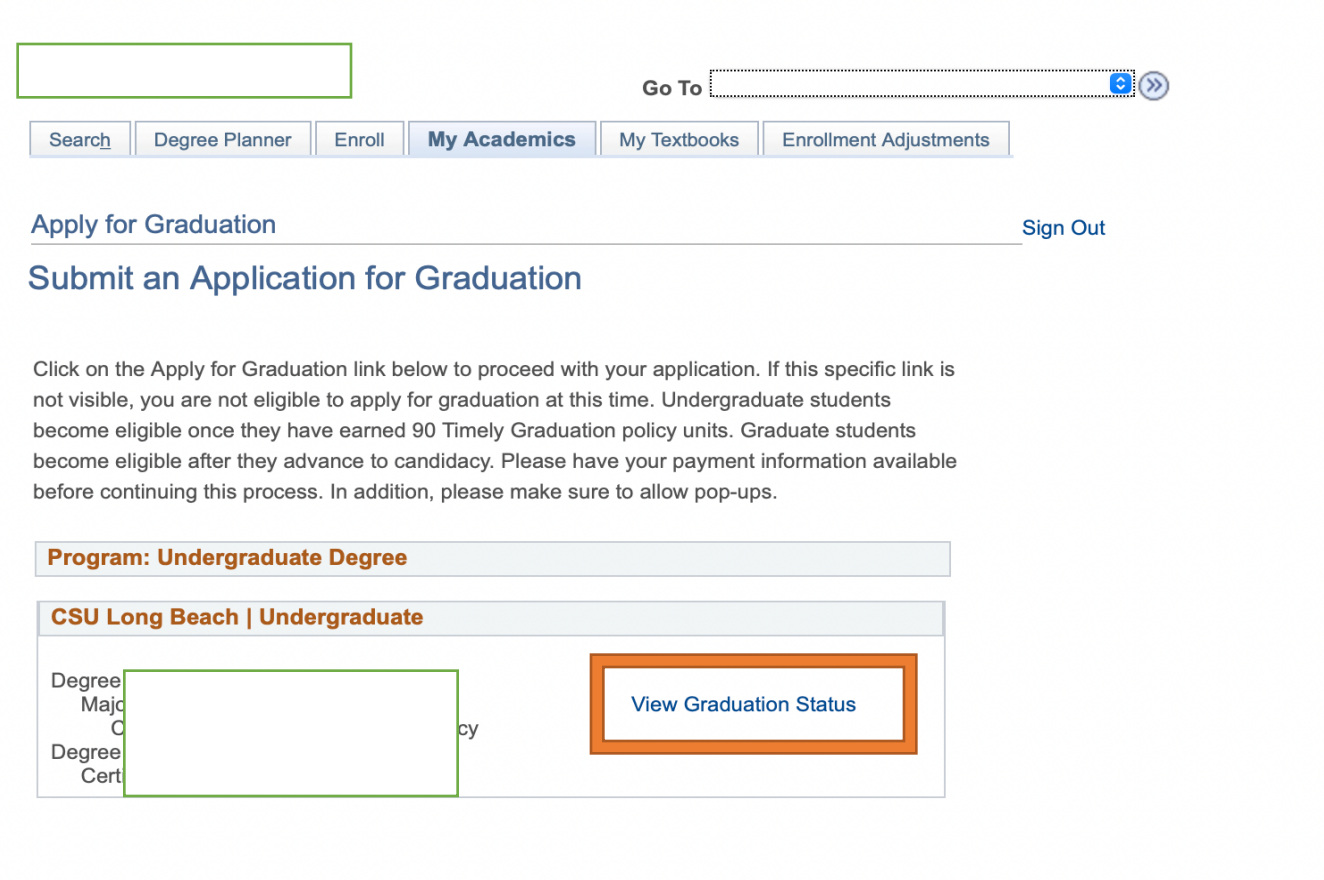

So to top

4. Here, you will see your Status and Expected Graduation Term

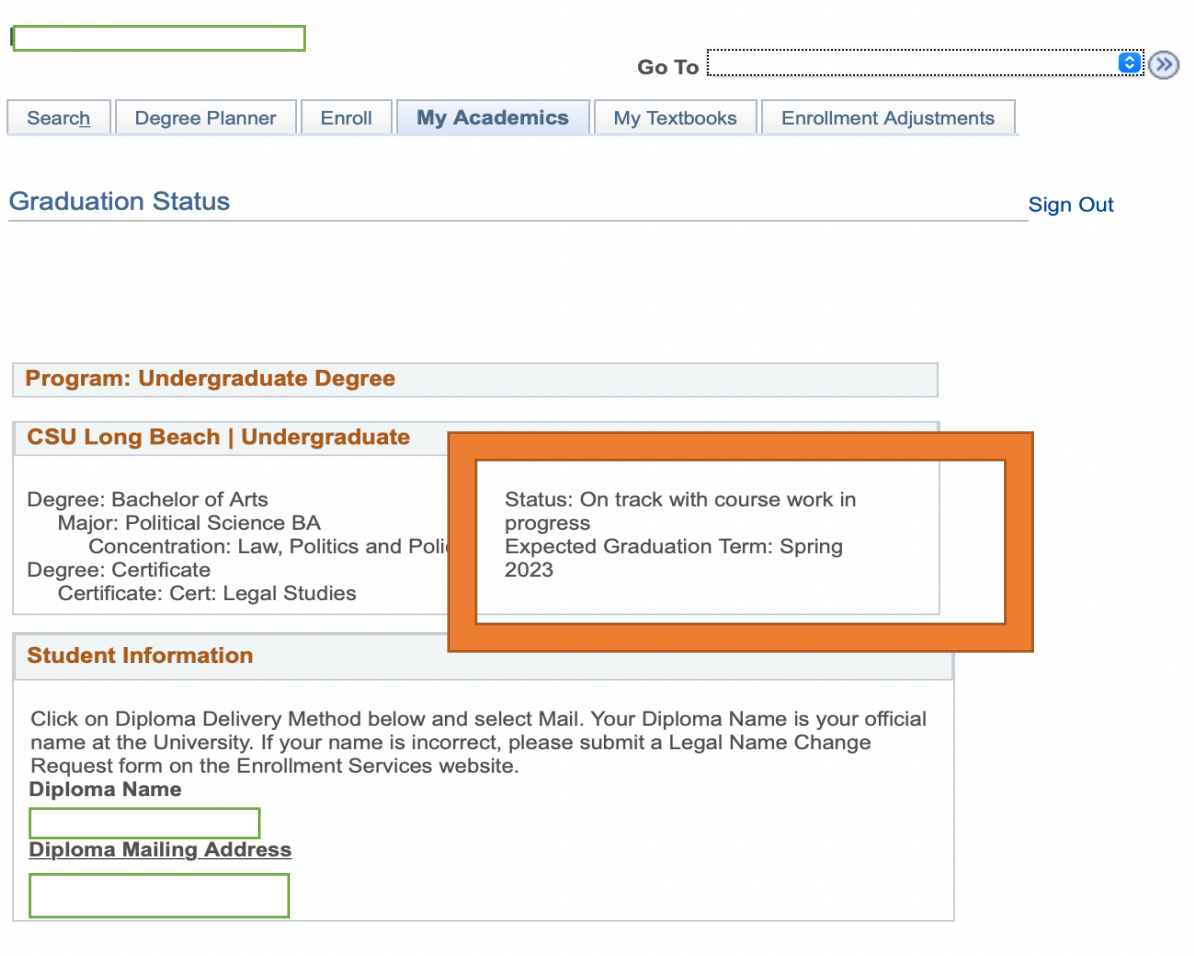

## Go to top